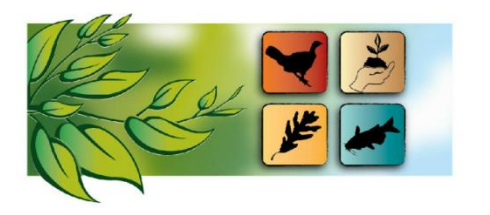

# **Missouri Natural Resources Conference February 2-4, 2021 Virtual Event**

# **WAYS TO PARTICIPATE VIRTUALLY THROUGHOUT THE EVENT**

There are many ways to participate throughout the event. Join in on the fun!

## **Participate in the Event Game**

 Go to the **Event Game** icon within the mobile app for instructions on participating in the event game for your chance to win a prize.

### **Connect with Poster Presenters**

Ask questions of this year's poster presenters!

- Go to the **Poster Presentations** tab within the online platform
- Select the poster you are interested in viewing
- View the poster under **Attachments**
- Select "email poster author" to contact the poster presenter via email with questions, or for more information

Chat with them live during the Live Poster and Exhibitor Sessions

 Go to the **LIVE Posters** tab within the online platform (only open during the session times, refresh your page if you do not see it listed)

### **Connect with Sponsors**

View the sponsor pages and connect with them!

- Go to the **Sponsors** tab within the online platform
- Select the sponsor page you are interested in viewing
- View their provided materials
- Contact them through the provided options on their sponsor page

Chat with them live during the Live Poster and Exhibitor Sessions

 Go to the **LIVE Exhibitor Expo** tab within the online platform (only open during the session times, refresh your page if you do not see it listed)

#### **Connect with Exhibitors**

View the exhibitor pages and connect with them!

- Go to the **Exhibitors** tab within the online platform
- Select the exhibitor page you are interested in viewing
- View their provided materials
- Contact them through the provided options on their exhibitor page

Chat with them live during the Live Poster and Exhibitor Sessions

 Go to the **LIVE Exhibitor Expo** tab within the online platform (only open during the session times, refresh your page if you do not see it listed)

#### **Make a Silent Auction Bid**

 Go to the **Silent Auction** tab within the online platform for instructions on bidding in the 2021 virtual silent auction!

#### **Connect with Other Attendees!**

 View the app and profile instructions under the **FAQ** tab within the online platform for details on downloading the app, creating your profile, and connecting with other attendees